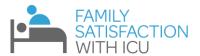

# FS-ICU Electronic Database Instruction Manual for Healthcare Professionals A guide to evaluating your ICU

## **Contents**

| Step 1: REDCap™ and Site Registration                                         | 2  |
|-------------------------------------------------------------------------------|----|
| What is REDCap™?                                                              | 2  |
| Registering your site with REDCap™                                            | 2  |
| Logging in to REDCap™                                                         | 2  |
| Step 2: Participant Recruitment                                               | 3  |
| Keeping Track of Participants                                                 | 3  |
| Step 3: Administering the Questionnaire and Collecting Data                   | 4  |
| OPTION A: Sending the Digital Questionnaire                                   | 4  |
| Tracking Digital Survey Completion:                                           | 6  |
| OPTION B: Providing the Questionnaire on a Tablet (e.g. iPad)                 | 7  |
| Prepopulating iPads with questionnaire links                                  | 7  |
| Administrating the questionnaire on an iPad                                   | 8  |
| Housekeeping for iPad use                                                     | 9  |
| Tracking Digital Survey Completion:                                           | 9  |
| OPTION C: Entering Paper Surveys                                              | 10 |
| Upon receiving a Paper Questionnaire:                                         | 10 |
| Step 4: Patient Characteristics (optional)                                    | 11 |
| Step 5: Viewing Your Data                                                     | 12 |
| Exporting your Data from REDCap                                               | 12 |
| Requesting a report of your data from the FS-ICU team                         | 13 |
| Troubleshooting                                                               | 14 |
| Email Templates                                                               | 16 |
| Template 1-Family Members of ICU Survivors (to be sent at ICU discharge)      | 16 |
| Template 2-Family Members of Non-Survivors (to be sent 3-6 weeks after death) | 17 |

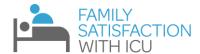

# Step 1: REDCap™ and Site Registration

## What is $REDCap^{TM}$ ?

**REDCap™** is a web-based electronic data capture system that will be used to collect and manage your FS-ICU questionnaire data. The program is widely used in healthcare settings, and allows for:

- Manual data entry by somebody with control over the database
- **Providing links to individual external surveys.** This allows for participants to fill out the questionnaire online and for the data to automatically be loaded in the REDCap™ database.
- Restricting database access so that only the specifically registered staff can access, view and modify the database.

## Registering your site with REDCap™

- You will begin the data collection process by registering your individual ICU to our worldwide REDCap™ database.
- To register, please complete the form located at https://ceru.hpcvl.queensu.ca/randomize/FSICU/registration.php
  - Detailed instructions for completing this form can be downloaded using the link provided at the top of the form.
  - Please note that the system cannot handle special characters (i.e.  $\acute{e}$ ,  $\varsigma$ ,  $\ddot{o}$ , and  $\tilde{a}$ ) so please avoid their use
- Once your site registration is complete, each individual you entered as Primary REDCap Users will receive an email with their username, temporary password, and link to REDCap™.
- If you encounter difficulties with registration or wish to add additional users, please email <a href="mailto:shawna.froese@kingstonhsc.ca">shawna.froese@kingstonhsc.ca</a>

## Logging in to REDCap™

Once your ICU is registered, REDCap™ can be directly accessed at: <a href="https://ceru.hpcvl.queensu.ca/EDC/redcap\_survey/">https://ceru.hpcvl.queensu.ca/EDC/redcap\_survey/</a>

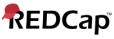

| Log In                                      |                                                                                   |
|---------------------------------------------|-----------------------------------------------------------------------------------|
| Please log in with your user na<br>Support. | me and password. If you are having trouble logging in, please contact <u>CERU</u> |
|                                             | Username:                                                                         |
|                                             | Password:                                                                         |
|                                             | Log In Forgot your password?                                                      |

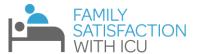

# **Step 2: Participant Recruitment**

The FS-ICU questionnaire should be administered upon ICU discharge for Family Members of survivors, and 3-6 weeks after death for Family Members of non-survivors. In order to obtain a benchmarked report, 50 questionnaires must be collected.

- 1. Assess your ICU patients to determine which patients have available family members and will leave the ICU within the next couple of days (due to discharge or death).
- 2. Approach the family member and introduce the questionnaire. You can either ask for their email address so you can send them the digital survey or give them a paper copy of the survey (with instructions on how to return the survey to you)
- 3. Inform them that their results would be kept confidential and would not be communicated back to the doctors and nurses looking after the patient.

Please see page 16 of this document for email/mail templates if you are sending the participant the questionnaire. In the case of an ICU non-survivor, we ask that you kindly express compassion, sympathy and patience to the family-member.

## **Keeping Track of Participants**

It is important that you keep track of patients, their participating family member, the family member's email address, and the corresponding Study ID. Please refer to <u>our website</u> for an example of a log that can help track Family Members, email addresses, Study IDs, etc.

#### **Patient Characteristics**

Many ICUs are interested in relating family satisfaction levels to particular patient characteristics. For example, some ICUs want to see if patient death corresponds to higher/lower levels of family satisfaction, or if some ethnic groups report higher/lower levels of family satisfaction. Our REDCap™ system allows you to collect patient data that will correspond with your family satisfaction data if you are interested in doing so. If you are, you will need to track which patients correspond to which participant study ID (and please remember that participant is the *family member* of the patient). Please refer to page 11 to see how this information can eventually be entered in REDCap™, and refer to our website to see a paper copy of this form and the information that it can help you collect.

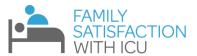

# Step 3: Administering the Questionnaire and Collecting Data

The questionnaire should be administered upon ICU discharge for Family Members of survivors, and 3-6 weeks after death for Family Members of non-survivors.

There are three different methods of administering the questionnaire and collecting data:

- A. Sending participants the digital questionnaire (via an external REDCap™ link)
- B. Presenting the questionnaire on a Tablet (e.g. iPad)
- C. Administering a paper copy and the manually entering data

## **OPTION A: Sending the Digital Questionnaire**

- 1. On a computer, log into REDCap™
- 2. Select "FS-ICU 24R" under "My Projects"
- 3. Add a new record by navigating to the left sidebar, and clicking Add/Edit Records, then Add new record

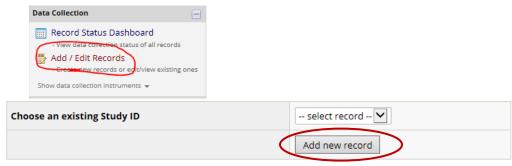

4. Click the circle for the "Send FS-ICU link" form

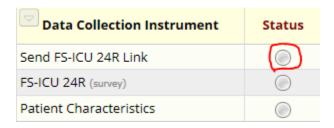

#### 5. Enter YOUR name and YOUR email address (NOT the Family Member's)

- The link is **initially** sent to *you* so that you can send a personalized email to the Family Member, rather than sending each family member a generic message (we want to maintain sensitivity to participants, especially those whose loved one has died)
- By sending the email yourself, you will know if a family member's email has bounced and can take action if it does.
- Also, if the email is from somebody that the family members recognizes, they are less likely
  to assume it is spam and are more likely to complete the survey.
- Lastly, filling in this form with your email address will allow for a confirmation message to be sent to you once the questionnaire is complete.

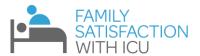

6. Click any of the "Save" options to have the email sent to you

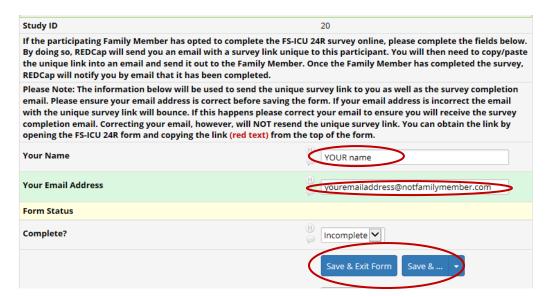

7. Check your inbox for the email containing the family member's unique survey link

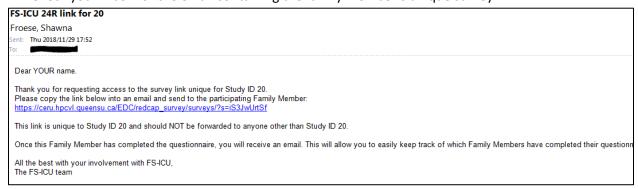

- 8. Copy the link, paste it into a personalized email, and send it to the family member's email address
  - A sample email template can be found on <u>our website</u> or on page 16 of this document and can be customized for your site. Please express compassion and sympathy, especially to those whose Family Member had died during the ICU stay.
- 9. If you did not get the email, but completed the "Send FS-ICU link" form, you can also find the link at the top of the record's "FS-ICU 24R" REDCap™ form. The link will be in red, and can be copied and sent to the participant.

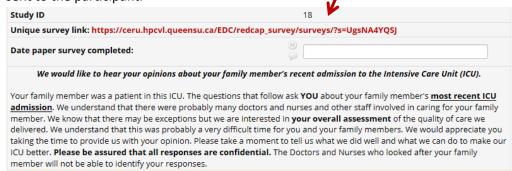

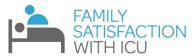

## **Tracking Digital Survey Completion:**

 When the family member accesses the link and completes the survey, you will receive a confirmation email that will look like this:

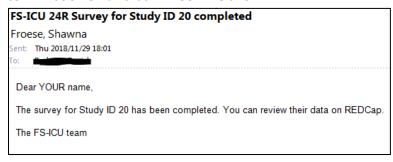

- This message will be sent to the email you inputted in step 6 on the previous page (which should be your own email or your ICU's designated FS-ICU email)
- You can track completed surveys in REDCap, as shown below:

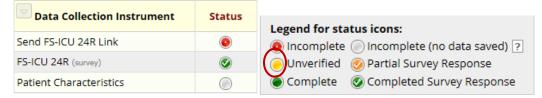

• If participants have not yet responded to the survey, send them a reminder every 2 weeks, up to 3 times.

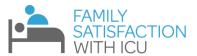

## **OPTION B: Providing the Questionnaire on a Tablet (e.g. iPad)**

## Prepopulating iPads with questionnaire links

- 1. Please ensure each iPad has a functional email address
  - We recommending making your own gmail for conducting FS-ICU (e.g. <u>muscfsicu@gmail.com</u>). This way you will easily be able to retrieve survey emails, and not mix in other kinds of emails.
- 2. On a computer, log into REDCap™
- 3. Select "FS-ICU 24R" under "My Projects"
- 4. Add a new record by navigating to the left sidebar, and clicking Add/Edit Records, then Add new record

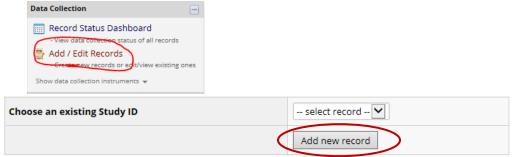

5. Click the grey 'dot' for the "Send FS-ICU link" form

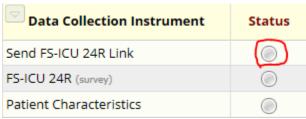

6. Complete the form, ensuring that the email is the one that is associated with the iPad(s). We will continue using for <a href="mailto:muscfsicu@gmail.com">muscfsicu@gmail.com</a> for our example.

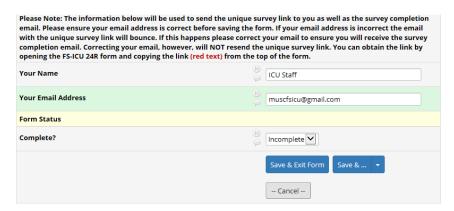

• The "Your Name" field does not matter here, since only the ICU staff administering the questionnaire will see the email. Therefore you can simply put: "ICU Staff" as the name (make sure it is filled though)

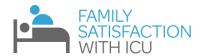

- 7. Continue repeating the steps: adding as many records as you need and filling out the "Send FS-ICU 24R Link" form with the proper email address
  - The iPads email inbox (<a href="mailto:muscfsicu@gmail.com">muscfsicu@gmail.com</a> in our example) will then have several emails containing links for individual participant records

#### Administrating the questionnaire on an iPad

When ready to administer the questionnaire, access the iPad's designated inbox for the FS-ICU
 (e.g. Gmail and muscfsicu@gmail.com) and click an unopened email titled "FS-ICU 24R link for
 x"

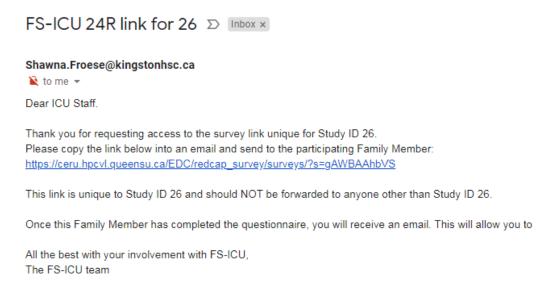

9. Click the link, and the unique questionnaire connected to that particular study ID (number 26 in this case) will be ready to be navigated by the participant. The opening page of the questionnaire will look like this:

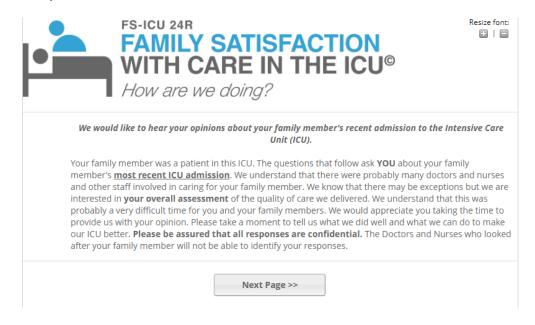

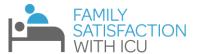

#### Housekeeping for iPad use

- Nurses should use a log to take down which Study ID number is given to the Family Member of
  which patient. The Study ID number will be provided in the email with the FS-ICU link. Logs are
  encouraged for using FS-ICU regardless of whether or not iPads are used.
- It would be wise to ensure that the emails for unused questionnaire links remain "Unread"/"Unopened" so that Nurses know which emails to pick for questionnaire links
  - If somebody accidentally opens an Link email, but does not actually use the link, they should mark the email as "Unread"/"Unopened"
- REDCap will send a confirmation receipt for completed questionnaires. These can be deleted by the administrative staff to clean up the inbox.
- If a questionnaire has been completed, then the email with its link can be deleted, since the link is void anyway. This will help clean up the inbox as well.

#### **Tracking Digital Survey Completion:**

• When the family member accesses the link and completes the survey, your designated FS-ICU email should receive the following message:

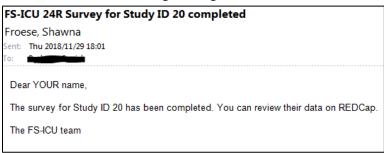

- This message will be sent to the email you inputted in step 6 of the iPad instructions
- You can track completed surveys in REDCap, as shown below:

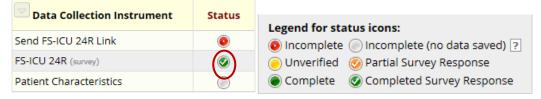

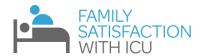

## **OPTION C: Entering Paper Surveys**

You can personally hand the questionnaire over to family members of ICU survivors and arrange to pick it up if preferred.

For family-members of non-survivors, you can mail the questionnaire 3-6 weeks after the patient's death, with a letter that expresses sympathy and compassion (see a template on page 16 of this document, or on <u>our website</u>). If mailing the questionnaire, please use a stamped, address returned envelope, and wait 4 weeks to send them a second questionnaire if they have not responded.

### **Upon receiving a Paper Questionnaire:**

- Log into REDCap™
- 2. Select "FS-ICU 24R" under "My Projects"
- 3. Add a new record
- 4. Add a new record by navigating to the left sidebar, and clicking Add/Edit Records, then Add new record

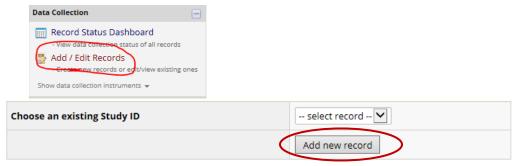

5. When you receive the completed paper survey click the "FS-ICU 24R" form:

NEW Study ID 21

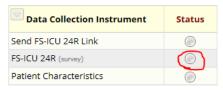

Note: If the family member chose to complete the survey on paper there is no need to complete the "Send FS-ICU link" form.

6. Enter all of the family member's responses into the form, and save:

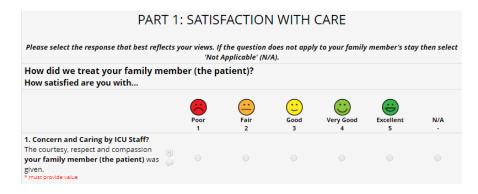

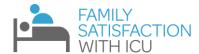

# **Step 4: Patient Characteristics (optional)**

As mentioned above, many ICUs are interested in relating family satisfaction levels to particular patient characteristics. If your ICU is interested in doing so, a *staff member* (NOT a participant/patient family member) will need to enter the Patient Characteristic Data into  $REDCap^{TM}$ .

As seen here, a Patient Characteristics Form for each study subject can be found on REDCap™:

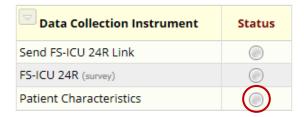

- This information can be entered any time prior to requesting a benchmarked report.
- We suggest waiting until the survey has been completed so you do not waste time collecting data on a patient whose family member never completes the survey.
- A PDF of the form can be downloaded and printed at our website

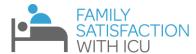

# **Step 5: Viewing Your Data**

## **Exporting your Data from REDCap**

 To view your data, click on the "Data Exports, Reports, and Stats" link on the left-side navigation bar in REDCap™.

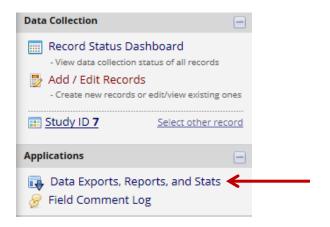

- The Export Data button will allow you to download a copy of your data in various formats (Excel, SAS, SPSS, etc.)
- You can download data for all forms (FS-ICU and patient characteristics) or for only one
  of the forms
- For Excel downloads, we suggest downloading raw data rather than a sheet with labels, because the labels include the name of the Emoticon image for each question

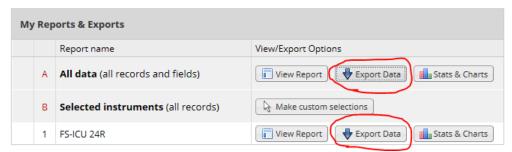

- Selecting View Report will allow you to see a table with each participants responses (Emoticons will also be in the table, allowing you to scan through it more quickly)
- Selecting Stats and Charts will allow you to go through each questionnaire item and see
  how many times each response option was selected. REDCap™ also provides bar graphs
  and pie charts to visualize this. Although this helps present your data to you, this is all
  automatically generated by REDCap™, so it does not look perfect.

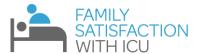

## Requesting a report of your data from the FS-ICU team

FS-ICU's REDCap™ system is excellent for collecting and tracking data. As outlined above, you are also able to easily export your data from a variety of methods. Unfortunately, looking at raw data does not quite help you gauge your ICU's performance. In order for this data to be useful, it would need to be presented in a report or graph.

- If you would like to save the time and effort of converting your data, our statistics team can create a visual report that clearly shows how your site is performing on each FS-ICU item, and overall.
- We can also provide a benchmarked report. This means our statistics teams takes data from all sites
  that have conducted FS-ICU (around 100 worldwide) and shows how your site ranks on each FS-ICU
  item and overall. To learn more about Benchmarking, please see our website.
- If you collected data on Patient characteristics, our statistics team can create a report that compares one patient subgroup's family satisfaction vs. that of another patient subgroup. Once common example is comparing family satisfaction for ICU survivors vs. non-survivors.
- Our statistics team can also create other comparison reports, such as comparing your ICU
  performance of a past time period to a current time period. This can help show improvements of
  your service over time.

The FS-ICU REDCap™ system is free to use, as we encourage ICU's to evaluate their performance by collecting and exporting data. However, the extra work in having our Statistics team readily develop these teams will be charged. Please see <u>our website</u> for more information.

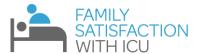

# **Troubleshooting**

- I did not get the email from REDCap/Shawna Froese that contains the unique survey link (this could arise from an error inputting your email address, or a tech error)
  - If you completed the "Send FS-ICU link" form, the link will also be available at the top of the "FS-ICU 24R" REDCap form. The link will be in red, and can be copied and sent to the participant.

| Study ID                                                                                                    | 18                                                                                                    |                                  |
|----------------------------------------------------------------------------------------------------|----------------------------------------------------------------------------------------------------|----------------------------------|
| Unique survey link: https://ceru.hpcvl.queen                                                                                                    | nsu.ca/EDC/redcap_survey/surveys/?s=UgsNA4YQSJ                                                                                                    |                                  |
| Date paper survey completed:                                                                                                    | H -                                                                                                    |                                  |
| We would like to hear your opinions abo                                                                                                    | out your family member's recent admission to the Intensive Care Unit (ICU).                                                                                                    |                                  |
| admission. We understand that there were promember. We know that there may be exception delivered. We understand that this was probabl taking the time to provide us with your opinion. | The questions that follow ask <b>YOU</b> about your family member's <u>most recent</u> obably many doctors and nurses and other staff involved in caring for your family we are interested in <b>your overall assessment</b> of the quality of care we ly a very difficult time for you and your family members. We would appreciate a Please take a moment to tell us what we did well and what we can do to make the confidential. The Doctors and Nurses who looked after your family | amily<br>/e<br>te you<br>ake our |
| member will not be able to identify your respon                                                                                                    | , ,                                                                                                    |                                  |

- While in REDCap, check the "Send FS-ICU link" form to see if you made a mistake entering your email address. If the email address was incorrect, that would explain why you did not receive the email. You should correct the email address to ensure you receive the survey completion email.
- The Family Member contacted me saying they partially completed the online survey but closed the survey before finishing.
  - Inform them that they can still complete the survey by following the link again;
     however, they will have to start the survey from the beginning.
- The family member changed their mind about the digital survey and wants to complete the paper version of the survey. However, they already opened the questionnaire link.
  - Collect the family member's completed paper questionnaire using the instructions from 3B above.
  - You will not be able to enter their data in the form as they've 'activated' the survey, instead you will access the survey and enter the data.

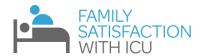

 To access their survey, use their unique link. This can be found on the email that REDCap sent to you, or on the "FS-ICU 24R" REDCap form (at the top in red text)

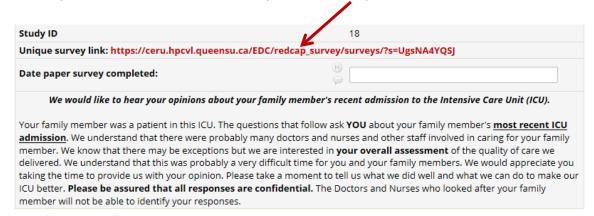

Click "Start Over"

#### You have partially completed this survey.

You have not completed the entire survey, and your responses are thus considered only partially complete. For security reasons, you will not be allowed to continue taking the survey from the place where you stopped. So you have the option to 1) leave your survey responses unchanged as they are, or 2) you may start the survey over from the beginning so that you may complete it (this will delete all your previously existing responses when you begin again). To start the survey again, click the button below.

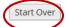

 Go through the web version of the questionnaire, entering the results that the participant had written on their paper form.

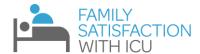

# **Email Templates**

#### NOTE:

Although these templates facilitate the process, we recommend further personalizing them to properly represent your ICU, and to be more compassionate to the Family Members of your ICU patients.

For example, if you know the relationship to the family member, please apply this to the letter (i.e. say "your husband" instead of "your family member")

If you directly spoke to the family member, you can mention this too. We recommend that the person that sends the email is somebody who has spoken with the family member (and ideally the person who took down their email address).

## Template 1-Family Members of ICU Survivors (to be sent at ICU discharge)

(ICU LOGO IF POSSIBLE)

Dear (FAMILY MEMBER NAME),

Your Family Member was recently a patient at the (ICU NAME) at (HOSPITAL NAME). We understand that this can be a difficult experience for you and your family member. At (ICU NAME), we strive to optimize the care given to our patients, and improve the experiences of their family members.

Family members of patients provide valuable input on ICU performance, and we are asking that you take 10 minutes to complete the Family Satisfaction with the Intensive Care Unit questionnaire (FS-ICU), a widely recognized tool in the field of critical care medicine. Completing this questionnaire informs us of our strengths and weaknesses, and gives us a direction on how we can deliver better service to patients and their family members.

Please follow this link to complete the questionnaire: (link)

You can only complete the questionnaire once, and will have to start from the beginning if you exit the webpage.

If you have any questions, feel free to email me.

We wish you and your family member all the best,

YOUR NAME

YOUR POSITON

YOUR ICU AND HOSPITAL

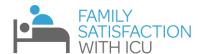

# Template 2-Family Members of Non-Survivors (to be sent 3-6 weeks after death)

(ICU LOGO IF POSSIBLE)

Dear (FAMILY MEMBER NAME),

Your Family Member was recently a patient at the **(ICU NAME)** at **(HOSPITAL NAME)** before they passed. We understand that this was a difficult experience for you, and offer our sincere condolences. We wish you and your family our best wishes at this time.

At **(ICU NAME)**, we strive to optimize the care given to our patients, and improve the experiences of their family members.

Family members of patients provide valuable input on ICU performance, and we are asking that you take 10 minutes to complete the Family Satisfaction with the Intensive Care Unit questionnaire (FS-ICU), a widely recognized tool in the field of critical care medicine. Completing this questionnaire informs us of our strengths and weaknesses, and gives us a direction on how we can deliver better service to patients and their family members.

Please follow this link to complete the questionnaire: (link)

You can only complete the questionnaire once, and will have to start from the beginning if you exit the webpage.

If you have any questions, feel free to email me.

Best wishes,

YOUR NAME

**YOUR POSITON** 

YOUR ICU AND HOSPITAL